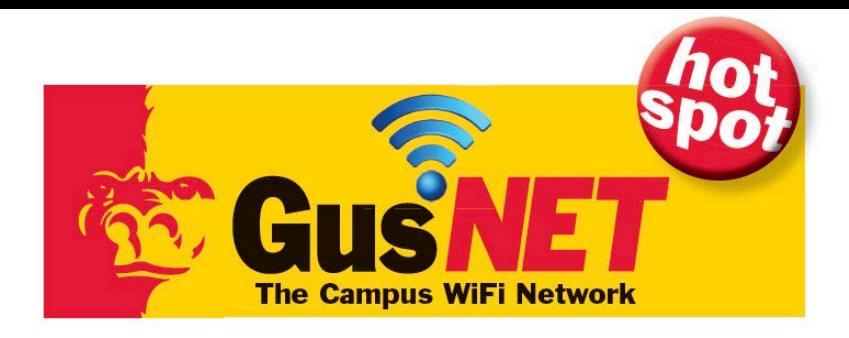

Logging on to GusNet-Guest

- **1. Select GusNet-Guest from your list of available wireless networks and select connect.**
- **2.** Your device will automatically redirect to the PSU Guest Portal page.
- **3.** Carefully read the Acceptable Use Policy. If you agree to the terms of use of this network, select Accept and your device will be connected.